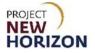

# Licensee Maintenance – View and Update Profile Information Quick Reference Guide

### Introduction

A licensee can manage customer profile data in the Licensee Online Order Portal (LOOP). Some data is restricted and can only be managed based on the role assigned.

### **Key Functions**

This training session will focus on viewing and editing licensee profile data.

#### LOOP Role Matrix Reference Guide

This matrix displays the functions and associated roles (those highlighted are covered in this training).

| LOOP Function                 | Licensee Administrator | Licensee Approver | Licensee Buyer * |
|-------------------------------|------------------------|-------------------|------------------|
| View/Edit Profile             | Х                      | Х                 | Х                |
| Update Account Information    | Х                      |                   |                  |
| Delete Members                | Х                      |                   |                  |
| Manage Contacts/Members       | Х                      |                   |                  |
| Add/Delete Payment Methods    | Х                      |                   |                  |
| Add/Delete Authorized Vendors | Х                      |                   |                  |
| Add/Delete Authorized Agents  | Х                      |                   |                  |
| Submit Orders                 | Х                      | Х                 | Х                |
| Approve Orders                | Х                      | Х                 |                  |
| Approve Special Orders        | Х                      | Х                 |                  |
| Create Purchase Lists         | Х                      | Х                 | Х                |
| Delete Purchase Lists         | Х                      | Х                 | Х                |
| Manage Purchase Lists         | Х                      | Х                 | Х                |
| View Placed Orders            | Х                      | Х                 | Х                |
| View Order Details            | Х                      | Х                 | Х                |
| Copy to Cart Function         | Х                      | Х                 | Х                |
| Cancel Approved Orders **     | Х                      | Х                 |                  |
| Create Return Requests        | Х                      | Х                 | Х                |
| View Return Orders            | Х                      | Х                 | Х                |
| View Return Order Details     | Х                      | Х                 | Х                |

**Notes**: An asterisk (\*) indicates this role is assigned to all users by default. A double asterisk (\*\*) indicates approved orders can only be canceled in LOOP prior to order cutoff or selection.

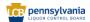

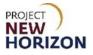

## View Profile (LOOP)

Link to eLearning video: Licensee Maintenance – View and Update Profile Information (\* see <u>updated eLearning</u> effective Jan. 8 \*)

1. Navigate to <u>LOOP</u>, then **Sign In**.

| LICENSEE ONLINE ORDER PORTAL                              |  |
|-----------------------------------------------------------|--|
| Email Address                                             |  |
| Successories ausses partoness s⊕months en a               |  |
|                                                           |  |
| Sign in                                                   |  |
| Eorgot Password?<br>Need Access? Call <u>717.555.9876</u> |  |

2. Select Profile Details from the dropdown menu next to the Shopping Cart.

|                                            | olesale Search                           |                                     | Q 2 Pick Up<br>Fine Wine & Y ASC LiQUOR Y                                   | 1 items<br>\$9,999.99             |
|--------------------------------------------|------------------------------------------|-------------------------------------|-----------------------------------------------------------------------------|-----------------------------------|
| Welcome to<br>Licensee Online Order Portal |                                          |                                     | Welcome, Karthik<br>ABC LIQUOR LLC-95348<br>Under History<br>Beturn History | <b>5767</b><br>2022<br><u>CB+</u> |
|                                            | Credit Card **** 011                     | 0 expiring soon. <u>Update Card</u> | Pedulin Producy Order Approvals Involce History Purchase Lists              |                                   |
| ß                                          | Upcoming Orders                          | For Your Approval                   | Payment Methods<br>Members<br>Vendors                                       |                                   |
|                                            | There are no upcoming orders to display. | There are no orde                   | Profile Details                                                             |                                   |

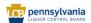

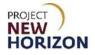

The <u>Profile Details</u> will populate.

| Home > Profile Deta                            | Home > Profile Details               |                    |            |                  |  |  |  |  |
|------------------------------------------------|--------------------------------------|--------------------|------------|------------------|--|--|--|--|
| Profile I                                      | Profile Details                      |                    |            |                  |  |  |  |  |
| My Account                                     | Edit Profile                         |                    |            |                  |  |  |  |  |
| <u>Order History</u><br><u>Order Approvals</u> | Name<br>Jennifer McDaniel            |                    |            |                  |  |  |  |  |
| Invoice History<br>Purchase Lists              | Email Address<br>jennifer.mcdaniel@c | ' je.com           |            |                  |  |  |  |  |
| Members                                        | Primary Phone Number                 |                    |            |                  |  |  |  |  |
| Profile Details                                | Secondary Phone Numbe                |                    |            |                  |  |  |  |  |
|                                                | Email Preferences                    |                    |            |                  |  |  |  |  |
|                                                | Special Order                        | LDP Order          | LDP Return | FWGSPickup       |  |  |  |  |
|                                                | Awaiting Approval                    | Order is in Review | Submitted  | Order Approved   |  |  |  |  |
|                                                | Ready For Pickup                     | Order has Shipped  | Approved   | Ready for Pickup |  |  |  |  |
|                                                |                                      | Out Of Stock       |            | Confirmation     |  |  |  |  |
|                                                |                                      | Cancelled Order    |            |                  |  |  |  |  |
|                                                |                                      | Final Invoice      |            |                  |  |  |  |  |
|                                                |                                      |                    |            |                  |  |  |  |  |
|                                                | Password                             | •                  |            |                  |  |  |  |  |
|                                                | Reset Password                       |                    |            |                  |  |  |  |  |

# **Update Account Information (LOOP)**

1. Select Profile Details from the dropdown menu next to the Shopping Cart.

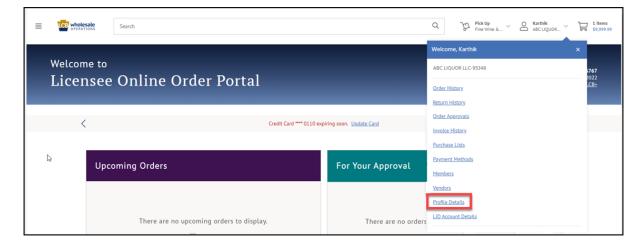

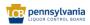

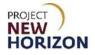

2. Click Edit Profile.

| Home > Profile Details                                                                                            |                                                                                                    |                                                                                           |                               |                                                          |  |  |  |  |
|----------------------------------------------------------------------------------------------------|----------------------------------------------------------------------------------------------------|-------------------------------------------------------------------------------------------|-------------------------------|----------------------------------------------------------|--|--|--|--|
| Profile Details                                                                                                   |                                                                                                    |                                                                                           |                               |                                                          |  |  |  |  |
| My Account<br>Order History<br>Order Approvals<br>Invoice History<br>Purchase Lists<br>Members<br>Profile Details | Edit Profile Name Jennifer McDaniel Email Address jennifer.mcdaniel@c Primary Phone Number 61 Secondary Phone Number | Name<br>Jennifer McDaniel<br>Email Address<br>jennifer.mcdaniel@c                         |                               |                                                          |  |  |  |  |
|                                                                                                    | Email Preferences Special Order Awaiting Approval Ready For Pickup                                                   | LDP Order Order is in Review Order has Shipped Out Of Stock Cancelled Order Final Invoice | LDP Return Submitted Approved | FWGSPickup  Order Approved Ready for Pickup Confirmation |  |  |  |  |
|                                                                                                    | Password<br>Reset Password                                                                                           | •                                                                                         |                               |                                                          |  |  |  |  |

**Note**: Passwords cannot be edited. To reset a password, select the Reset Password link. An email will be sent with password reset instructions.

Fields that can be updated are as follows:

| Field Name             | Field Type |                     |
|------------------------|------------|---------------------|
| First Name             | Text       | Enter name.         |
| Last Name              | Text       | Enter name.         |
| Primary Phone Number   | Text       | Enter phone number. |
| Secondary Phone Number | Text       | Enter phone number. |
| Email Preference       | Text       | Check boxes.        |

**Note**: Licensees can choose how many and which notifications they want to receive. Notification preferences can be adjusted at any time.

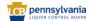

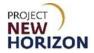

3. Update fields as needed, then click **Save**.

| My Account      | First Name            |                    |            |             | Last Name |        |     |
|-----------------|-----------------------|--------------------|------------|-------------|-----------|--------|-----|
| Order History   | Jennifer              |                    |            |             | McDaniel  |        | 1   |
| Order Approvals | Email Address         |                    |            |             |           |        | -   |
| Purch Lists     | Primary Phone Number  |                    |            |             |           |        |     |
| Members         | 61                    |                    |            |             |           |        | 1   |
| Profile Details |                       |                    |            |             |           |        |     |
|                 | Secondary Phone Numbe | r                  |            |             |           |        | • I |
|                 |                       |                    |            |             |           | <br>   |     |
|                 | Email Preferences     |                    |            |             |           |        | _   |
|                 | Special Order         | LDP Order          | LDP Return | FWGSPickup  |           |        |     |
|                 | Awaiting Approval     | Order is in Review | Submitted  | Order Appr  | roved     |        |     |
|                 | Ready For Pickup      | Order has Shipped  | Approved   | Ready for F | Pickup    |        |     |
|                 |                       | Out Of Stock       |            | Confirmati  | ion       |        |     |
|                 |                       | Cancelled Order    |            |             |           |        |     |
|                 |                       | Final Invoice      |            |             |           |        |     |
|                 |                       |                    |            |             |           |        |     |
|                 | Password              | •                  |            |             |           |        |     |
|                 | Reset Password        |                    |            |             |           |        |     |
|                 |                       |                    |            |             |           | Cancel |     |

**Note**: Click "Save" to be redirected back to the View Profile Screen. Email addresses cannot be edited since they are directly tied to the user's login credentials. If an email needs to be changed, the profile must be deleted and reentered with the corrected email address.

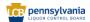